## 15. Sending Data to PACS

- Right-click on the data to send to PACS. 5
- Select Send Patient  $\vert 6 \vert$  and choose the PACS AET where you want to send the data.  $\vert 7 \vert$
- To configure PACS, see Configuring PACS Communications.

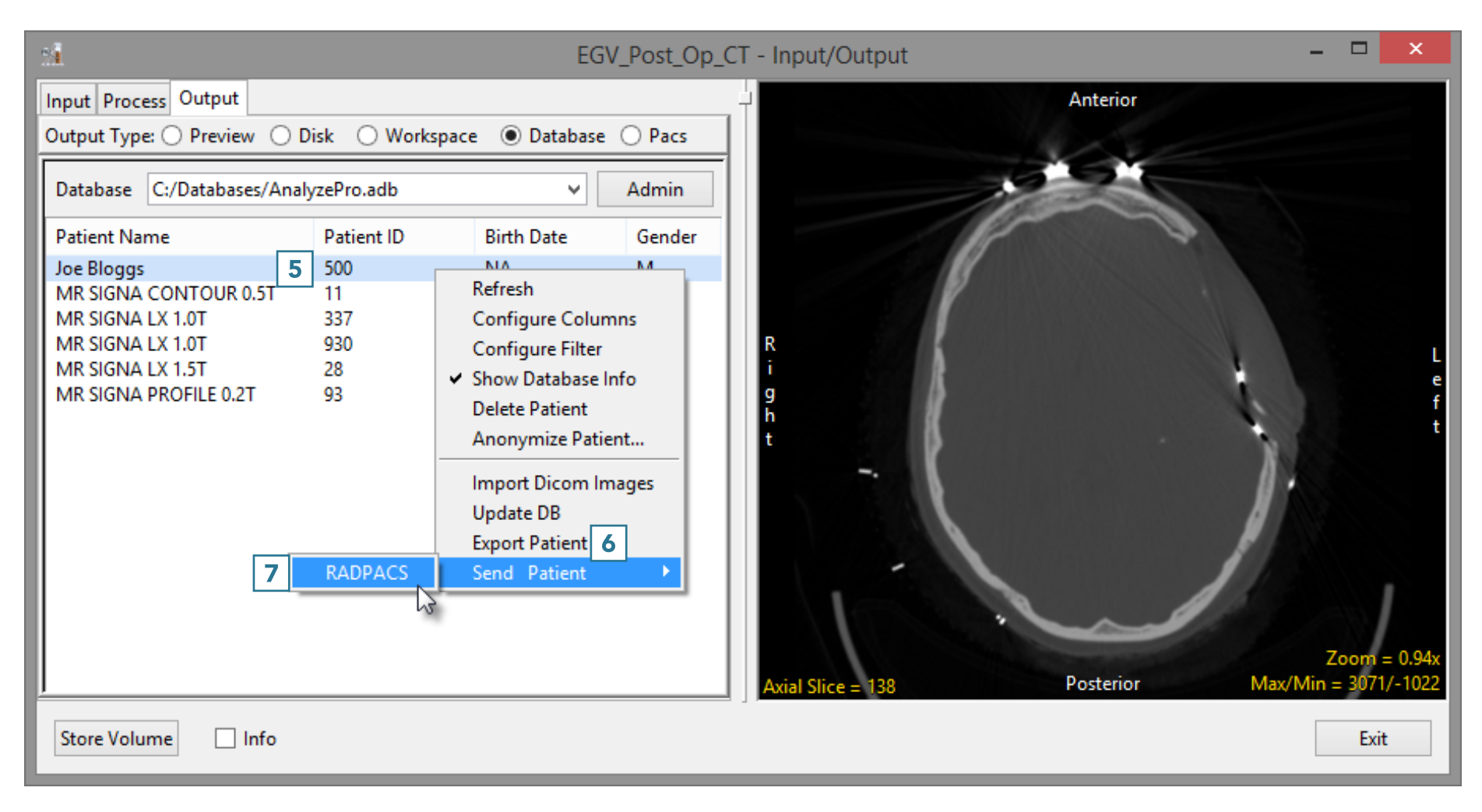